From: Kevin LipscombSent: Friday 21 April 2017 10:50Subject: Pulling address lists from the city web site for fund drive purposes

The city's web site now makes it possible for you to pull address lists simply by drawing borders on the map – and it's completely free.

The name of this system is: VBGOV GIS Property Map

The web address for this system is: https://gisapps.vbgov.com/psmap/

It looks like this:

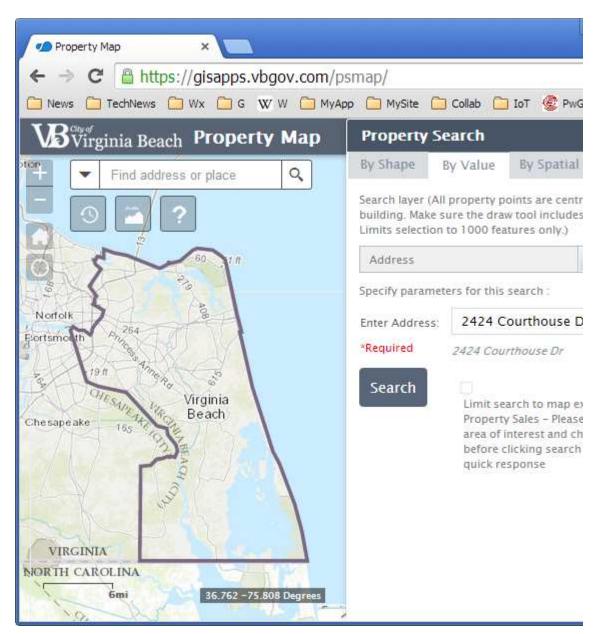

If you click the "By Shape" tab...

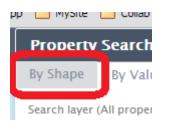

Then click the "Polygon" button...

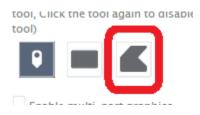

You can draw a polygon around an area. For this example, I've drawn borders around Oceana Naval Air Station:

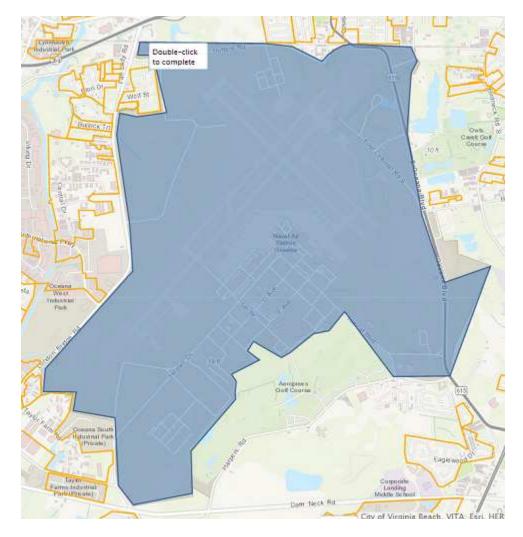

When you're done, you "double-click", wait, and you get something like this:

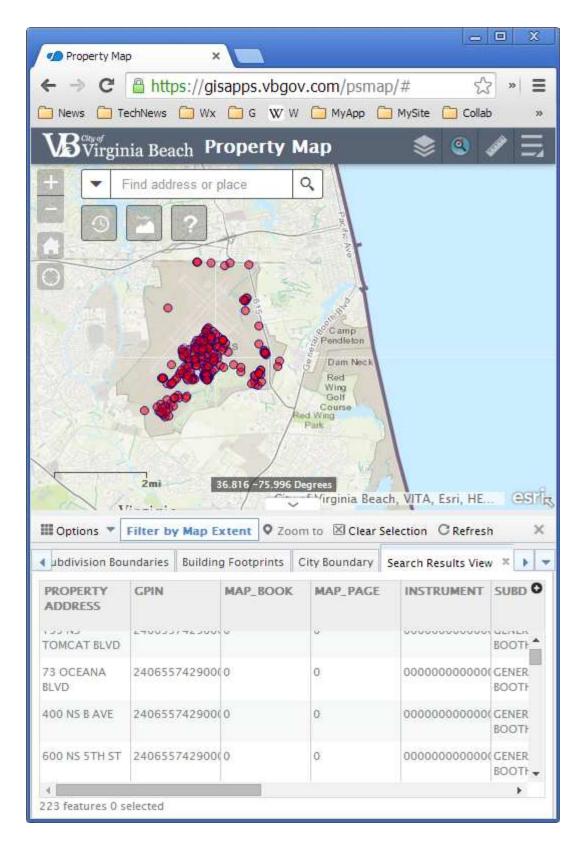

Notice that **\*all**\* the addresses in your polygon show up in a column near the bottom left. If you click the "Options" drop-down...

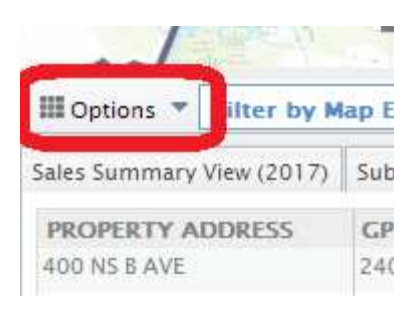

## Then "Export All to CSV" ...

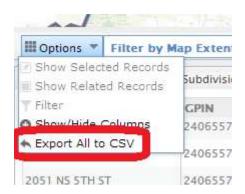

You can download a CSV file that you can open in your spreadsheet program. You can also send the CSV file to me to be merged into your OscarTRACK/KEYclick database if you are using that system. In OscarTRACK/KEYclick, we can perform "trespass detection", and the results will be shared with the appropriate squads to facilitate a resolution prior to mailing.

- -- Division Chief Kevin Lipscomb, NRP
- -- Regulation & Support Services
- -- Va Beach EMS Department